# **EndNote 21/20 Output Styles DIY 參考文獻格式樣板動手改**

成功大學醫學圖書分館 https://medlib.lib.ncku.edu.tw/ 2024-4-12 更新 | 方靜如館員 | flora@ncku.edu.tw

- ■線上錄影 <https://ge.ncku.edu.tw/mod/hvp/view.php?id=16889>
- ■線上更新、支援與討論 https://support.clarivate.com/Endnote
- ■醫圖教材:基本使用手冊(含客製 [Filters & Styles\)](https://medlib.lib.ncku.edu.tw/medlib/about/coursedoc/view.php?name=EndNote21_materials.zip)、[StylesDIY](https://medlib.lib.ncku.edu.tw/medlib/about/coursedoc/view.php?name=EndNoteStylesDIY.zip)、[EN for Systematic Review](https://medlib.lib.ncku.edu.tw/medlib/about/coursedoc/view.php?name=EndNote%20and%20Rayyan%20for%20SR.pdf)

## **What 什麼是 Output Styles**

#### ■ 簡介

透過 EndNote (簡稱 EN)建立的 EndNote Library 的每筆紀錄稱作 Reference, 記錄重要書目資訊, 包括作者、篇名、書刊名、卷、期、 頁數、年代等欄位;因以欄位方式存在,當您在 Word 引用時,套用 每一個定義好的 Output Styles (輸出格式), 即可快速依需求排列組 合成各種參考書目格式,以適當呈現「文內引用(Citations)」與「文 後參考書目(Bibligraphy)」的樣子,包含欄位資料、標點符號、粗斜 體字、排序方式等。如果特定 Output Style 不符合所需或缺乏,也可以 ■ 加以修改或自製。

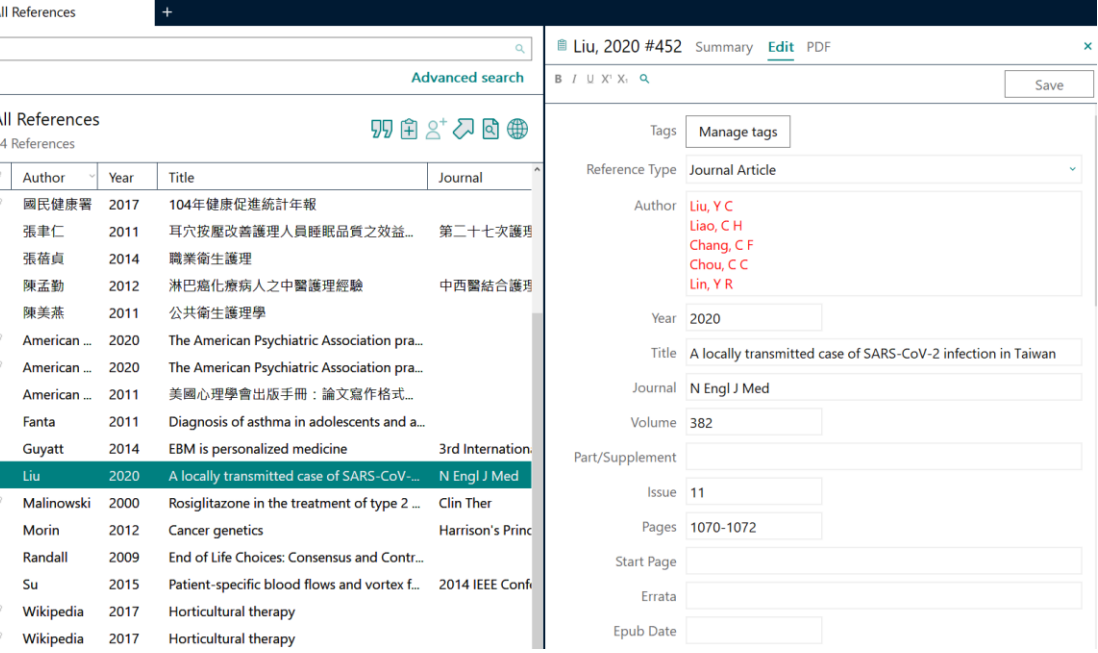

#### ■ 應用

- **1. 期刊論文投稿:**如 New England Journal of Medicine、Nursing Research、臺灣醫誌、護理雜誌等。
- **2. 博碩士論文撰寫**:每個學校/系所/指導教師有不同的參考書目格式要求。
- 3. 書目清單:您可能為了各種目的(如自我閱讀、指定學生閱讀、與同儕分享)而需輸出特定格式的書目清單,除了輸出基本書目資訊,也可以加上摘要、 個人註記等任何欄位。
- **4. 投影片引用**。
- 5. Excel 清單: 您可指定欄位匯出為文字檔 (Tab 分隔),再匯入至 Excel, 作為其他軟體使用或各種用途。

■撰寫論文用途的 Styles 基本上可歸為兩大呈現型式, 分別說明與舉例如下:

EN 對特定輸出格式 所做的細節定義 ↓

Ambiguous Citations Author Lists Author Name Numbering Sort Order ⊟ Bibliography Templates **Field Substitutions** 

About this Style **Punctuation** - Anonymous Works - Page Numbers Journal Names

- Sections **□** Citations Templates

> Layout Sort Order Categories Author Lists Author Name **Fditor Lists Fditor Name** Title Capitalization

**1. Numbered 編號**(例 New England J Medicine)

文內引用(Citations)以「數字編號」出現(通常依引用順序);

文後參考書目(Bibliography)依數字編號來列出詳細書目。

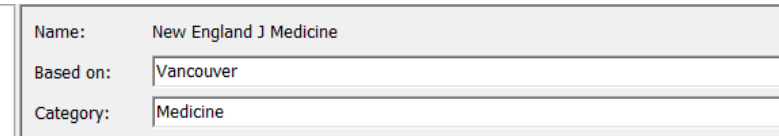

#### **Citations** 文內引用

 $Cre$ 

Cor

……emerged after non-avian dinosaur extinction at the Cretaceous/Tertiary (K/T) boundary<sup>1</sup> or whether these lineages coexisted with other dinosaurs and passed through this mass extinction even $(2-3)$  ..........

### **Bibliography** 文後參考書目

1. Morehouse SI, Tung RS. Statistical evidence for early extinction of reptiles due to the K/T event. *Journal of Paleontology* 1993;**17**:198-209.

2. Billoski TV. *Introduction to Paleontology*. 6th ed. New York: Institutional Press; 1992.

3. Schwartz MT, Billoski TV. Greenhouse hypothesis: effect on dinosaur extinction. In: Jones BT, Lovecraft NV, eds. *Extinction*. New York: Barnes and Ellis; 1990:175-89.

### **2. Author-Date 作者-日期**(例 APA 6th)

文內引用(Citations)以「作者-日期」方式出現;

文後參考書目(Bibliography)依作者姓名排序並列出詳細書目。

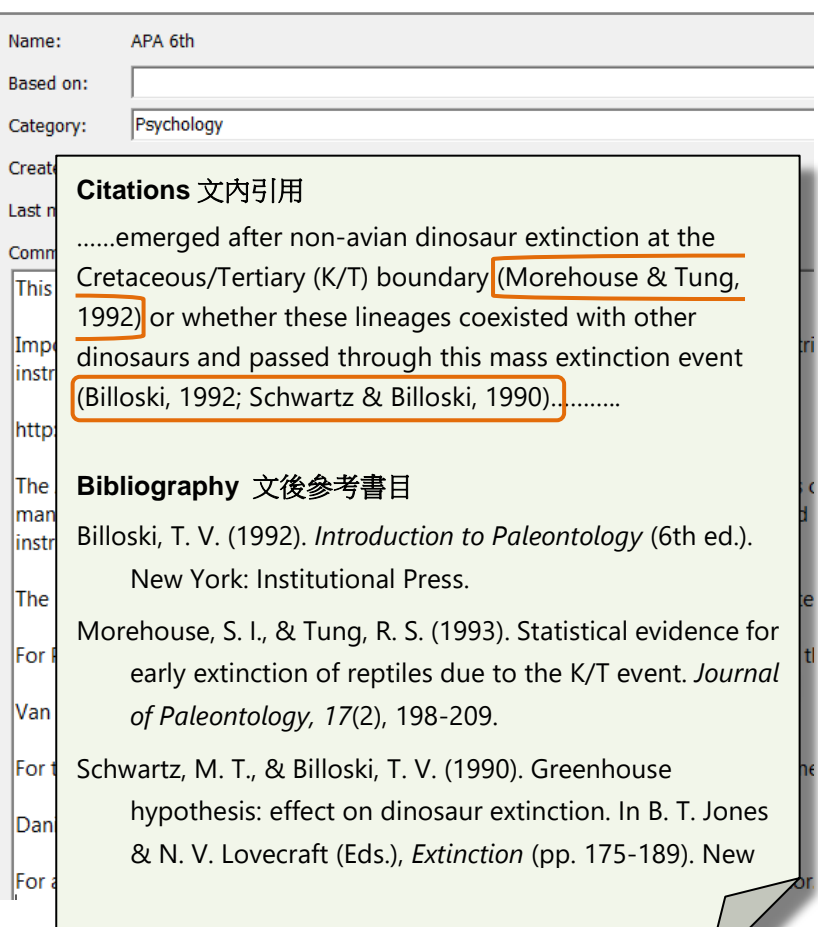

## **Where 哪裡找到現成**

#### **Styles 來源**

1. **EndNote 內建**:安裝 EN 時,若選擇 Custom 自訂安裝,並指定安裝 Additional Styles,即可有現成的 7,000+個格式;若您的電腦內安裝格式僅約 500 種,可以選 擇修正安裝,詳[見基本操作手冊的](https://medlib.lib.ncku.edu.tw/medlib/about/coursedoc/view.php?name=EndNote21_medlibManual.pdf) p.2 安裝。

#### *for Windows*

- (1) 至控制台 > 程式和功能 ( 或稱程式集 ) EndNote > 變更 Modify, 即可選擇補安裝。
- (2) 或重新執行 EN 安裝程式 > 出現並選取 Modify, 即可選擇補安裝。

*for Mac* 打開 EN, 並點選功能表 EndNote > Customizer > 勾選 Output Stypes, 即可完整安裝。

- 2. EndNote 官網:提供更新或新增的 Output Styles,請點選 Help > [EndNote Output Styles](https://endnote.com/downloads/styles/),可用搜尋或瀏覽方式找到。例最新版 APA 7th、AMA 11th。
- 3. 期刊出版社網站:若有提供,通常在 for Authors 或投稿規範中可見, 例 Dermatologica Sinica <https://www.dermsinica.org/contributors.asp>
- **4. 醫圖自製格式:**[下載](http://www.medlib.ncku.edu.tw/program/coursedoc/preview.php?idcourse=859&name=EndNoteStylesFilters.zip) > 解壓 > 儲存於下列路徑

■ Styles 儲存路徑: 無論自哪裡獲得的, 都應儲存 EN 指定兩個路徑之一。

#### *for Windows*

(1) C:\Users(電腦使用者名稱)\Documents(文件)\Endnote\Styles\ (建議自訂格式存放於此, EN 更新仍可保留)

(2) C:\Program Files(x86)\EndNote #\Styles\ (系統內建格式路徑)

#### *for Mac*

(1) Mac OS: 文件 Documents: EndNote: Styles (建議自訂格式存放於此, EN 更新仍可保留) (2) Mac OS: 應用程式 Applications: EndNote #: Styles (系統內建格式路徑)

\* 若欲在多台電腦可以同步取用 Styles, 您也可變更路徑(1)為其他電腦中的位置, 例如雲端空間 (Dropbox 等)同步資料夾下。變更方式為:Edit > Preferences > Folder Locations > Select Folder (選擇欲指定的雲端空間之同步資料夾)。請在需要使用到的私人電腦皆進行項設定。

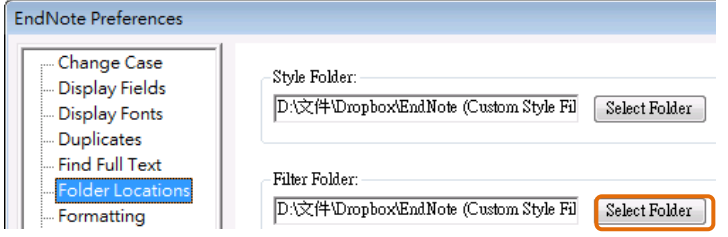

**When 何時自己動手做 ■ EN 所提供的特定 Output Styles, 與投稿期刊格式有出入 ⇒ 修改** 

■ EN 未提供所需的 Output Styles 時 ⇒ 新增

## **How 如何修改或新增**

- $\mathbf{1.}\,$  準<mark>備格式規範:</mark>如為期刊投稿 · 請到期刊官方 網站,通常在「for Authors」或「投稿規範」 中  $\cdot$  及 1-2 篇近期出版文章;如為博碩士論文 套用‧請參考學校/系所/指導教授之規範。
- **2. 瀏覽與開啟 Output Styles**
	- 執行 EN 程式
	- Tools > Output Styles > Open Style Manager
	- 即開啟 Style Manager
	- 點選任一筆可以看到下方有 Style Info
	- 5 點選 Style Info/Preview 按鈕,可切換到預覽 參考書目格式
	- ⑥ 在任一筆 Style Name 連點兩下滑鼠,可開啟 編輯畫面

## **開啟與存檔注意**

- **\* 修改內建 Styles :**找到欲修改的 Style 並開啟 ; 存檔時無法直接 Save 覆蓋路徑(2)中的內建 Styles · 只能 Save As · 並建議重新命名 · 以茲與 原格式區別。例 New England J Medicine, 改命 名 New England J Medicine (Revised)。
- **\* 新增 Styles :** 3 種方式開始
- <sub>[</sub>a.找一個相似的書目格式來修改為新的 · 並 Save <sup>)</sup><br>[ As 與重新命名 ·

建議

b.依需要選擇「Numbered」或「Author -Date 」

來修改為新的,並 Save As 與重新命名。

- c.開啟完全空白的 New Style :Edit > Output Styles
- > New Style …,編輯並 Save 與命名。

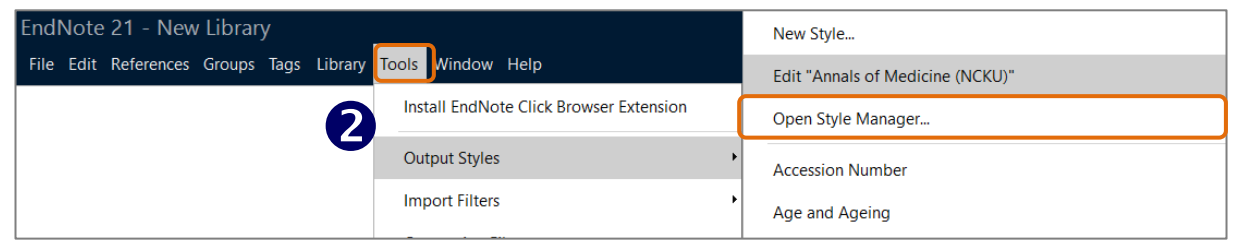

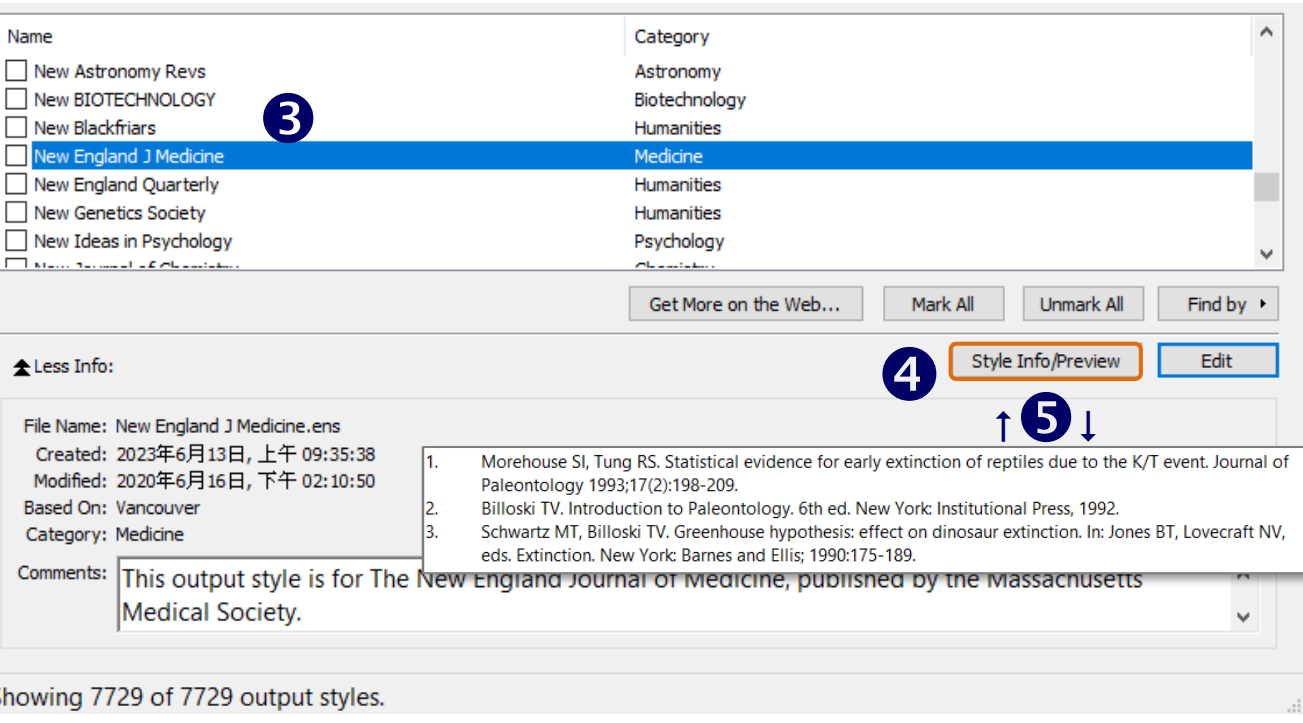

### **3. Output Style 的設定項目大綱 (優先設定)**

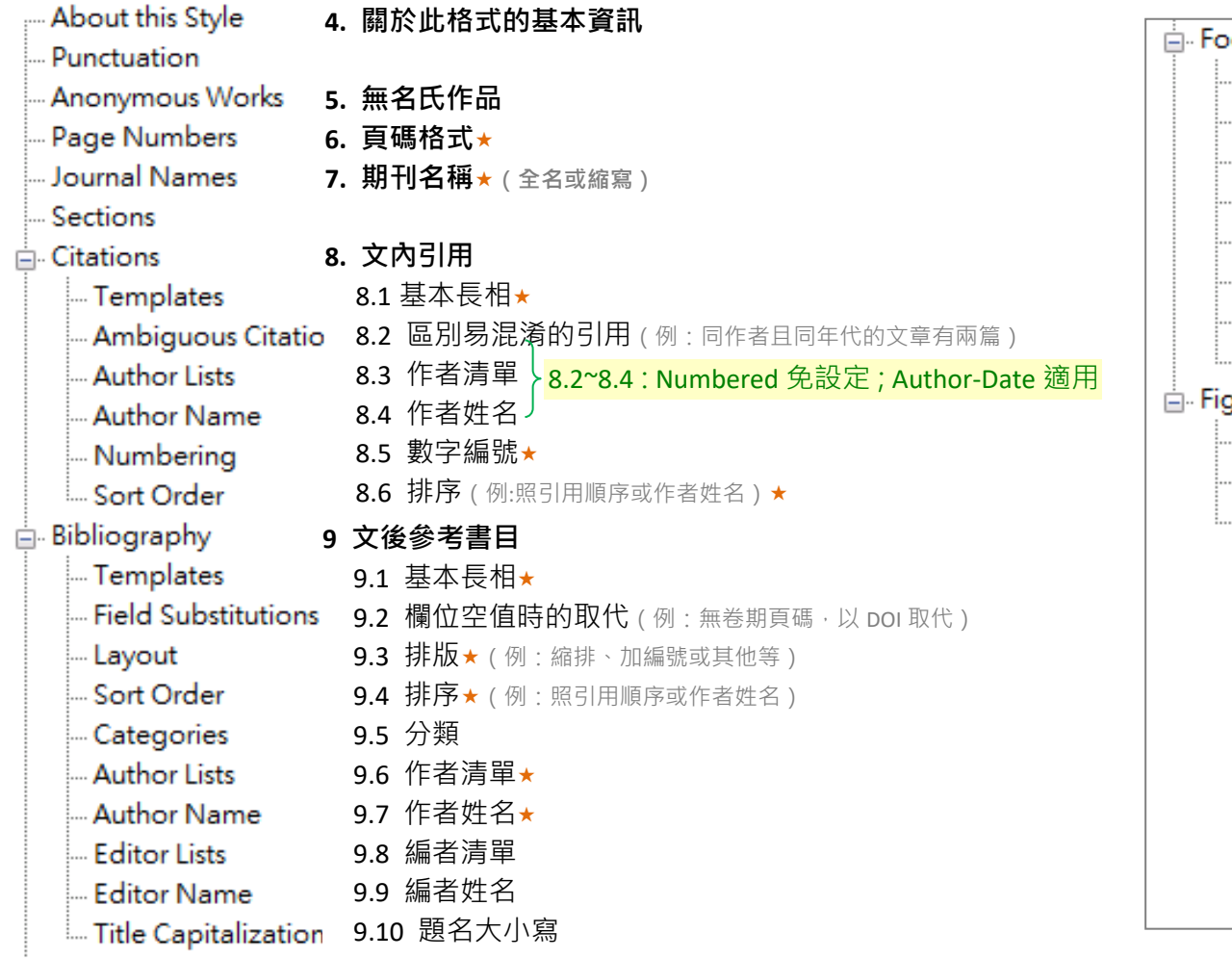

**每頁下註腳設定**(略。較少用) Templates **Field Substitutions** Repeated Citations Author Lists Author Name **Editor Lists Editor Name** - Title Capitalization gures & Tables 圖表設定(略) 若有需要使用 EN 插入圖表方須設定 Figures Tables Separation & Punctuation

### **4. About this Style 關於此格式的基本資訊**

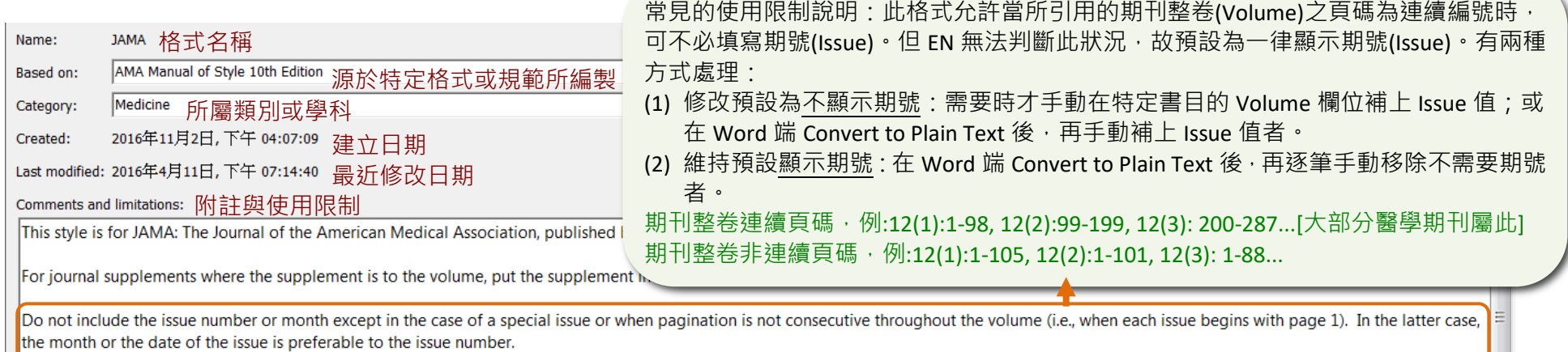

For unpublished conference papers, use the "Conference Proceedings" reference type. For published conference papers, use the "Book Section" reference type and include the conference title, dates

#### **5. Anonymous 無名氏作品** When Formatting or Sorting Anonymous Works:

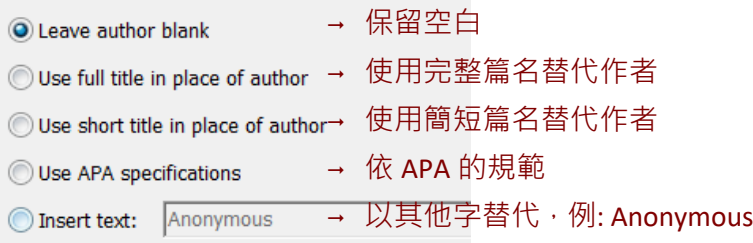

#### **6. Page Numbers 頁碼格式** -Page Number Format

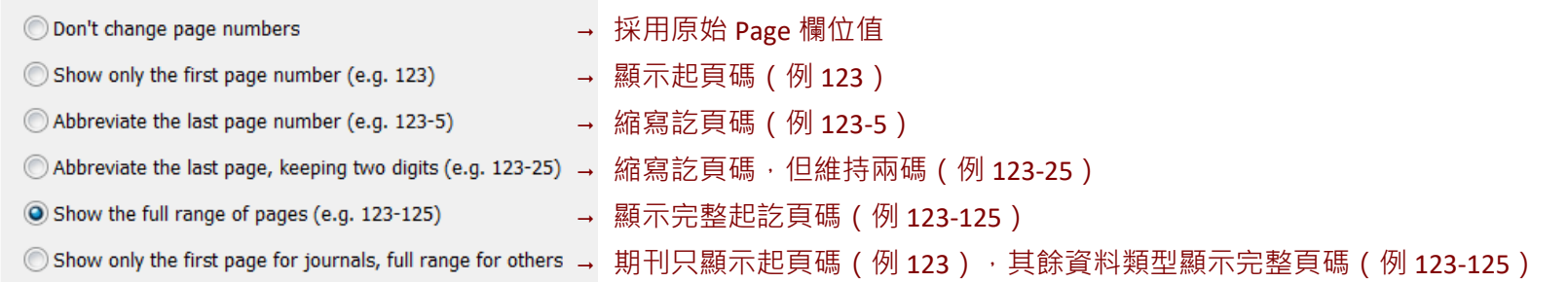

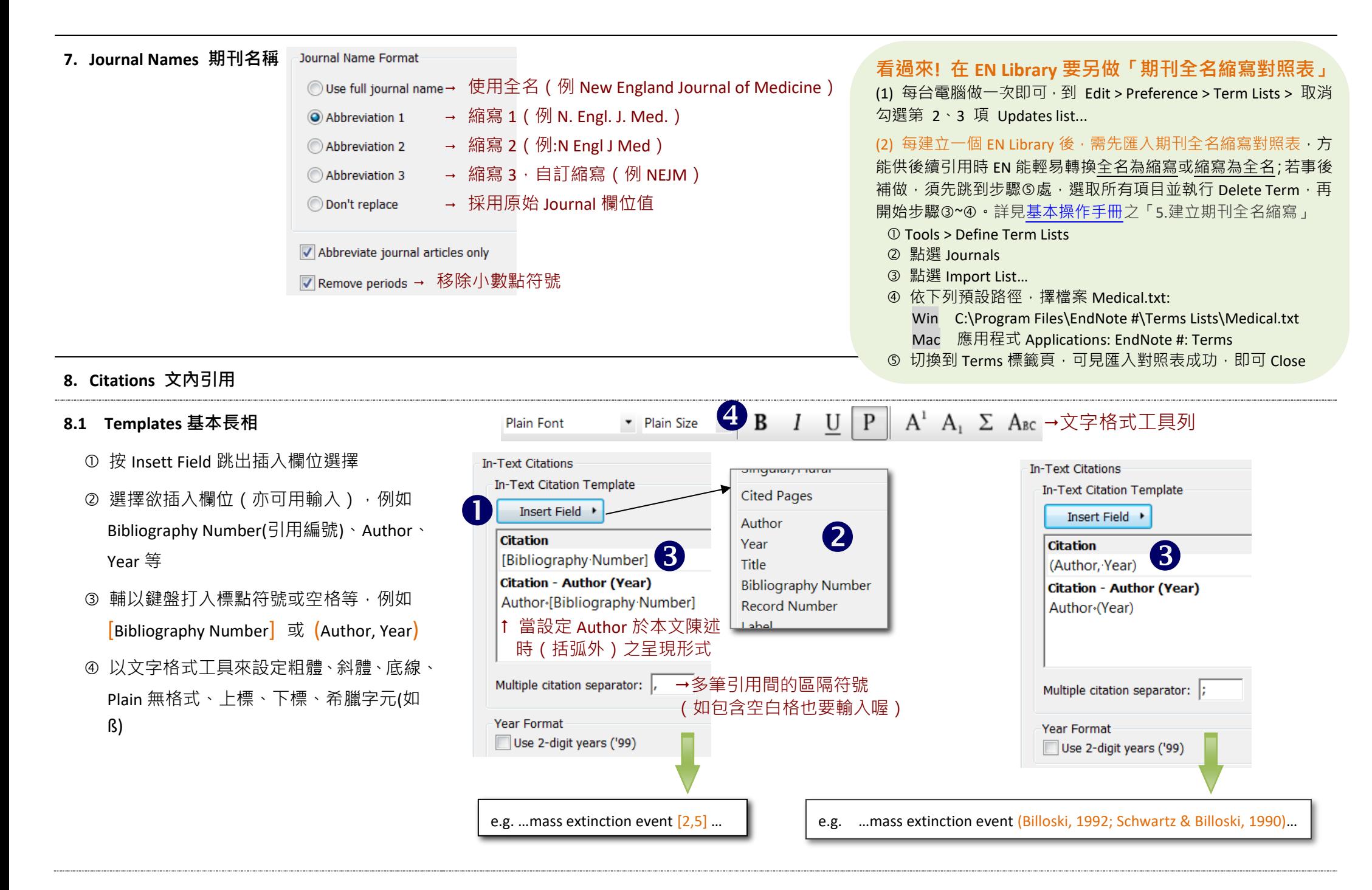

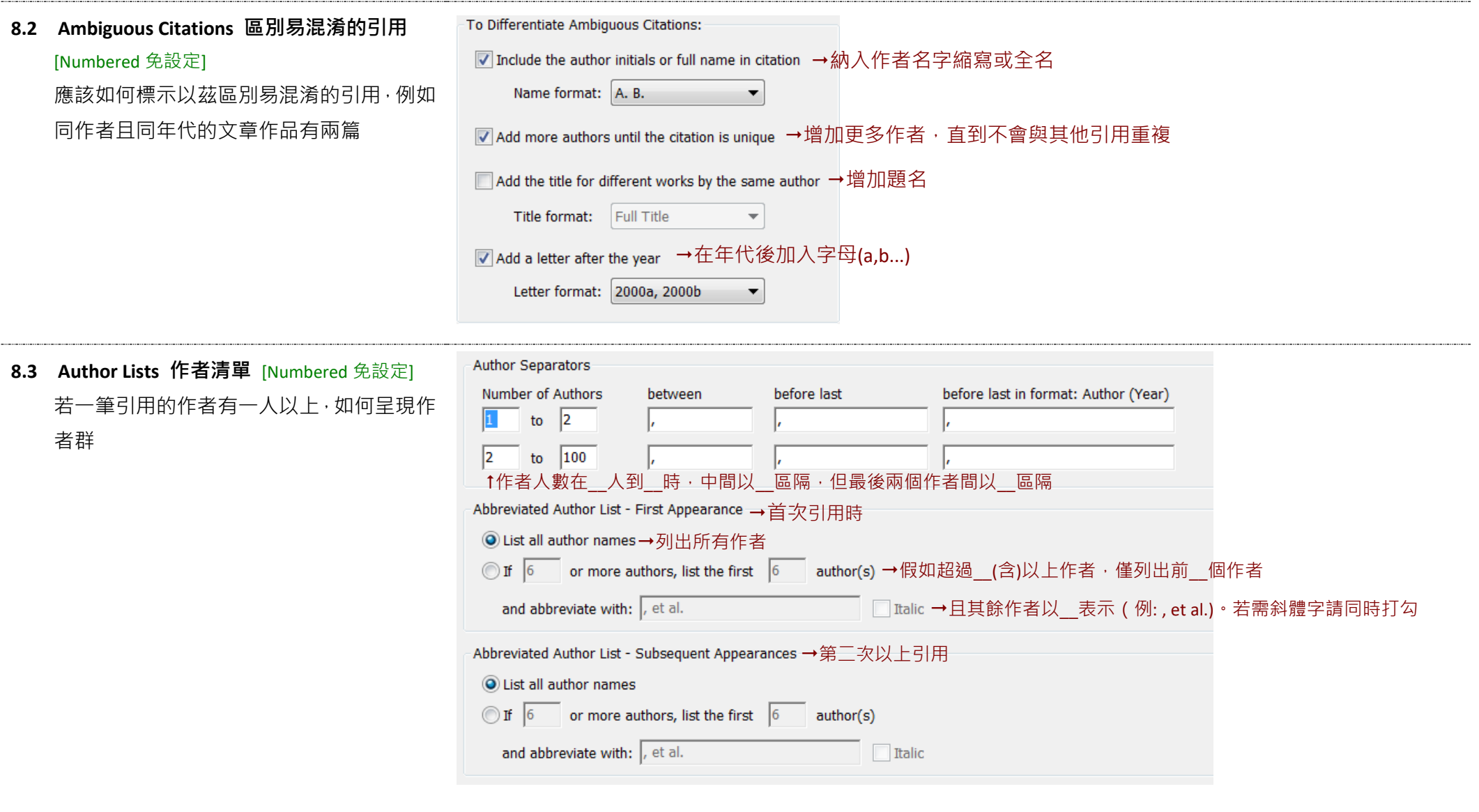

---------------------

-----------------

-----------------

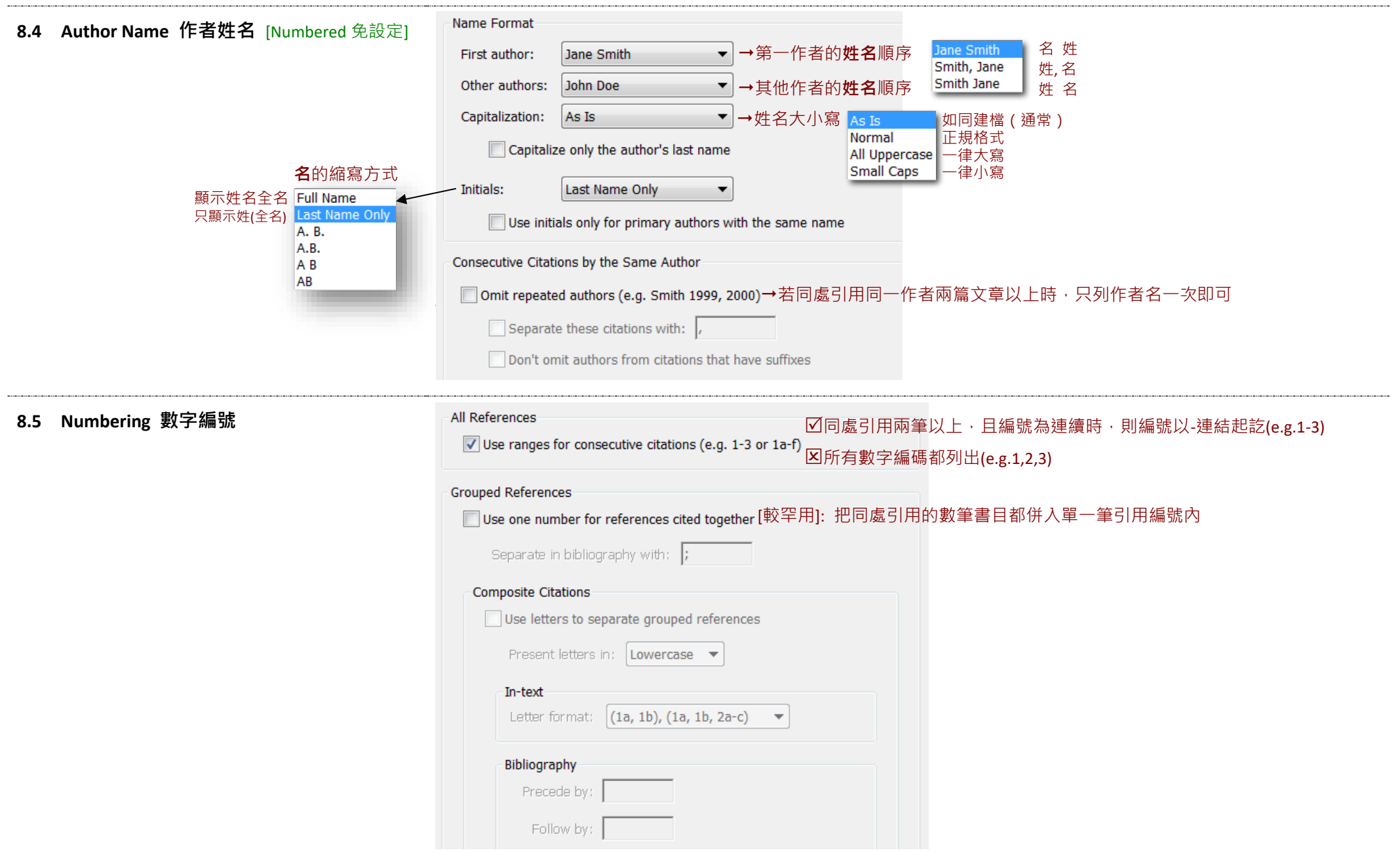

**8.6 Sort Order 排序**

#### Citation Sort Order

**◎** Same as bibliography →比照文後參考書目的順序 (即如果 Bibliography 照 Author 順序排, Citation 也照此排) Author + Title →依作者 + 篇名 © Author + Year + Title →依作者 + 年代 + 篇名

→依年代 + 作者 Year + Author

→不排序 O Don't sort

O Other... 其他

#### **9. Bibliography 文後參考書目**  $\overline{5}_{B}$  $A^1$   $A_1$   $\Sigma$   $A_{BC}$   $\rightarrow$  文字格式工具列  $U \mid P$ **9.1 Templates 基本長相 Plain Font** • Plain Size 為需要或常用的引用資料類型(Reference Bibliography  $\bullet$  and  $\bullet$  and  $\bullet$  and  $\bullet$  and  $\bullet$  and  $\bullet$  and  $\bullet$  and  $\bullet$  and  $\bullet$  and  $\bullet$  and  $\bullet$  and  $\bullet$ Type),例如 Journal Article 期刊文章、Book 圖書、 Reference Types Book Section 圖書章節(各章節有標示個別作者 Generic Author. Title. In: Secondary Author. ed^edsl. Subsidiary Author. transl. Secondary Titlel. Vol Volumel. Edition edl. Place Published : 群)、Web Page 網頁等,個別設定樣板,如果未 **Book** Author, Title, Vol Volumel, Edition edl. Place Publishedl: Publisher: Yearl. 設定的資料類型,即會被依循 Generic 通用類型。 Singular/Plural<br>Slator, trans|. Book Title|. Vol Volume|. Edition ed|. Place Published|: Publisher; Year|:Pages|.<br>Reference Type **Book Section** Author. Title. In: Editor, ed^eds|.<br>Conference Paper 按 Reference Type 可新增資料類型 Author, Title, Type, presented at Conference Namel: Date, Yearl: Conference Locationl. 按 Insett Field 跳出插入欄位選擇 **Conference Proceedings** Author. Title. `Paper presented at:` Conference Namel: Date. Year of Conferencel: Conference Location. 選擇欲插入特殊字元或欄位名稱 **Edited Book** Editor, ed ^eds. Title. Edition ed|. Place Published|: Publisher; Year|. Series Editor, ed ^eds|. Series Title|; No. Volume|. 例 Author、Year、Title 等(亦可用輸入) **Electronic Article** Author. Title. Periodical Title. Yearl: Volumel (Issue) !: Pages |. URLI. `Accessed` Date Accessed . 輔以鍵盤輸入標點符號、文字或空格等 **Flectronic Book** 例 Author. Title. In: Editor. eds. Author. Title. In:+Editor.+ed^edsl.-Secondary Titlel. Vol-Volumel.+Edition+edl.+Place-Publishedl:+Publisher: Yearl: URLI. `Accessed`+Dat( **Journal Article**  以文字格式工具來設定粗體、斜體、底線、 Author. Title. Journal. Year|;Volume|(Issue)|:Pages|. **Online Database** Plain 無格式、上標、下標、希臘字元(如 ß) Title, Publisher: Yearl, URLI, 'Accessed' Date Accessedl **Report**

**Thesis** 

**Web Page** 

Author, Title, Place Publishedl: Institution: I Date Yearl, Report Numberl.

Author. Title [Thesis Type]]. Place Published : Academic Department . University: Year .

Author. Title. Series Title [Type of Medium]. Year; Edition: Description. Available at JRLI. Accessed Access Da

欄 位 名 稱

特

R

用

**Forced Separation 万**集 Link Adjacent Text//E

End of Paragraph

Tab

Author

Year

Title

Journal

Volume

**Start Page** 

**Epub Date** 

**Short Title** 

**Type of Article** 

Alternate Journal

**Original Publication** 

**Reprint Edition** 

**Reviewed Item** 

**Article Number** 

Call Number

**Keywords** 

Abstract

**Accession Number** 

**Legal Note** 

**PMCID** 

Label

**NIHMSID** 

**Issue** Pages

Date

**ISSN** 

**DOI** 

**Notes** 

URL

Figure

Caption

**Access Date** 

Language

**Translated Author** 

Name of Database

Database Provider

**Translated Title** 

**Research Notes** 

**File Attachments** 

**Author Address** 

**Insert Field** 

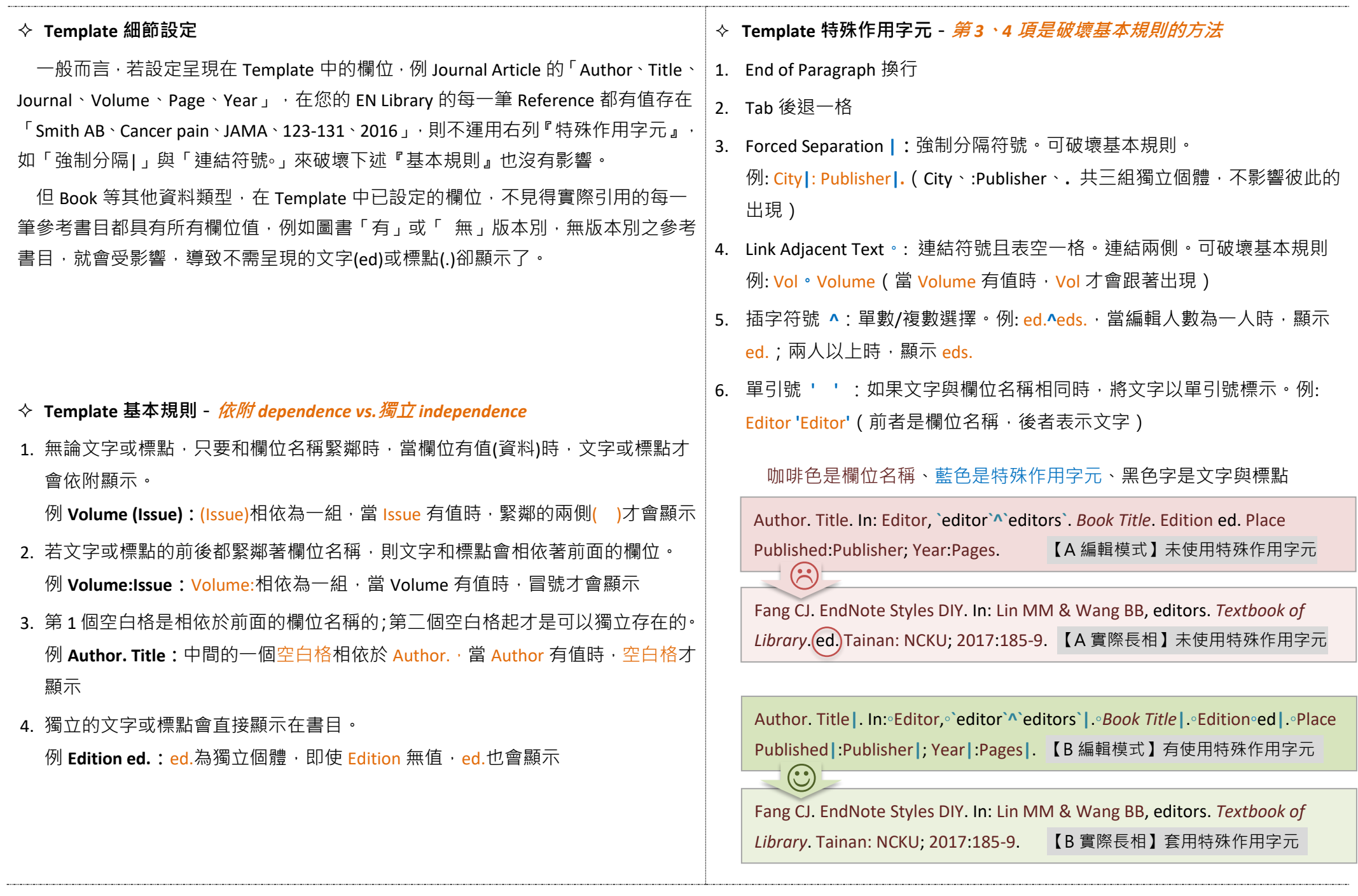

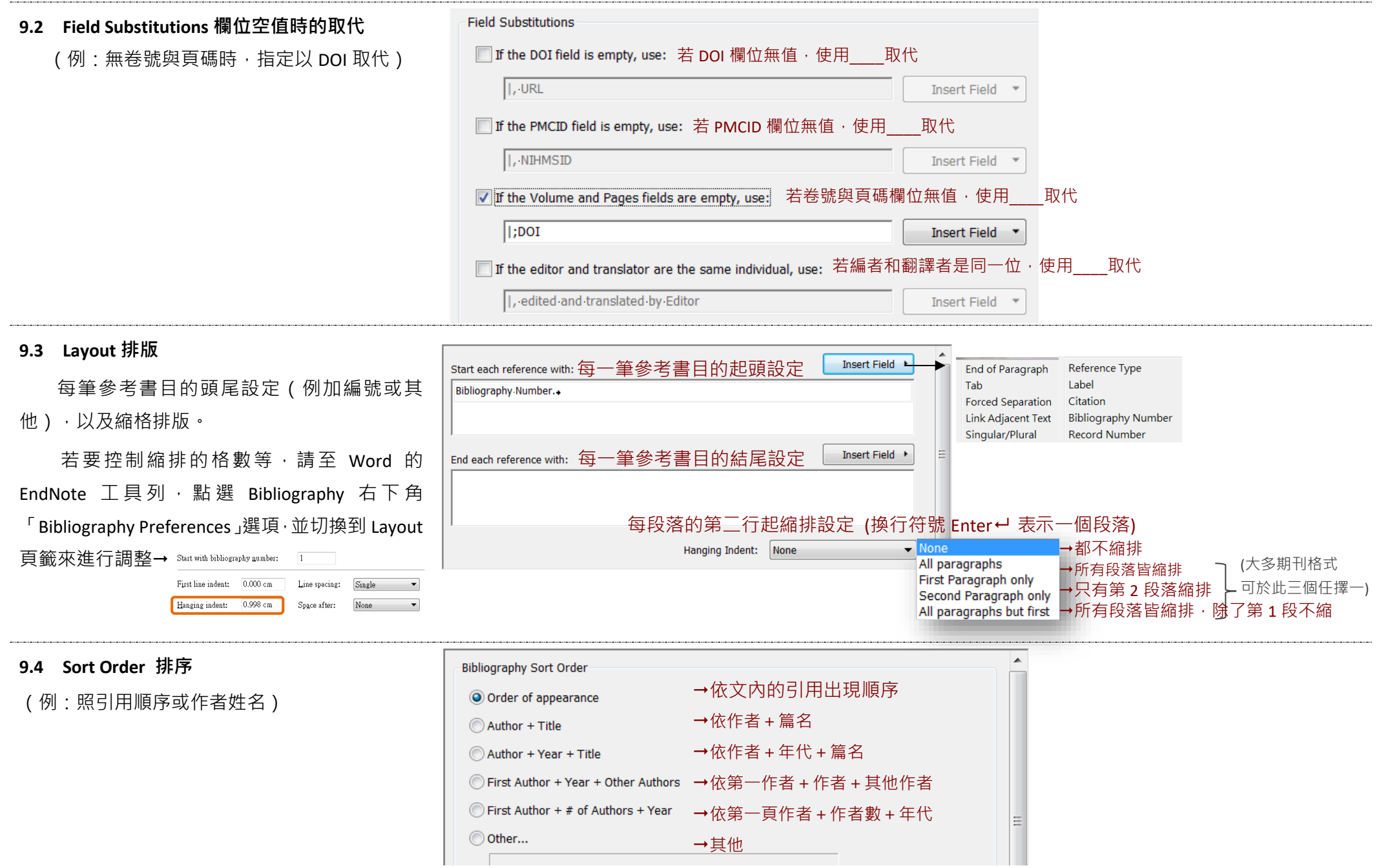

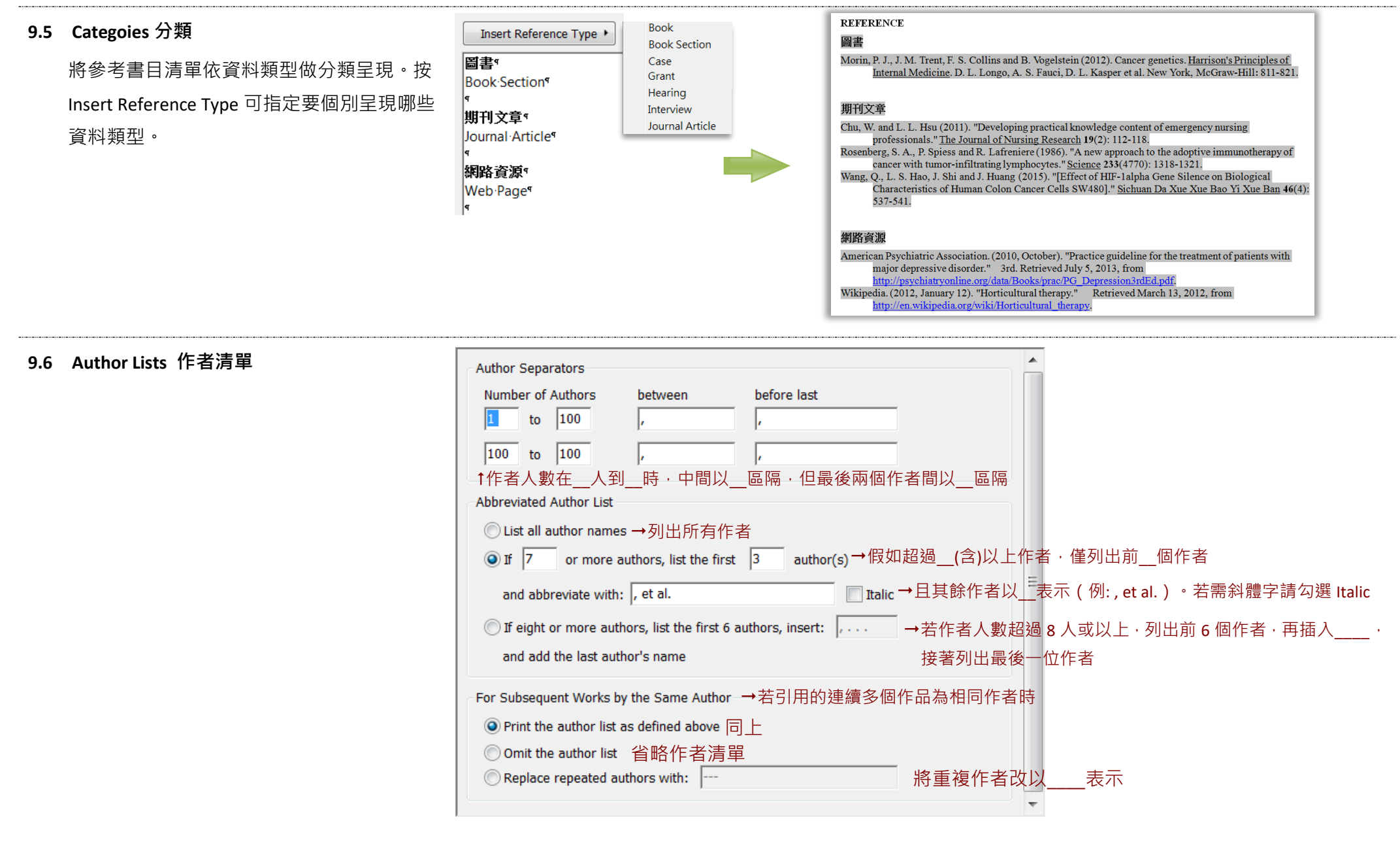

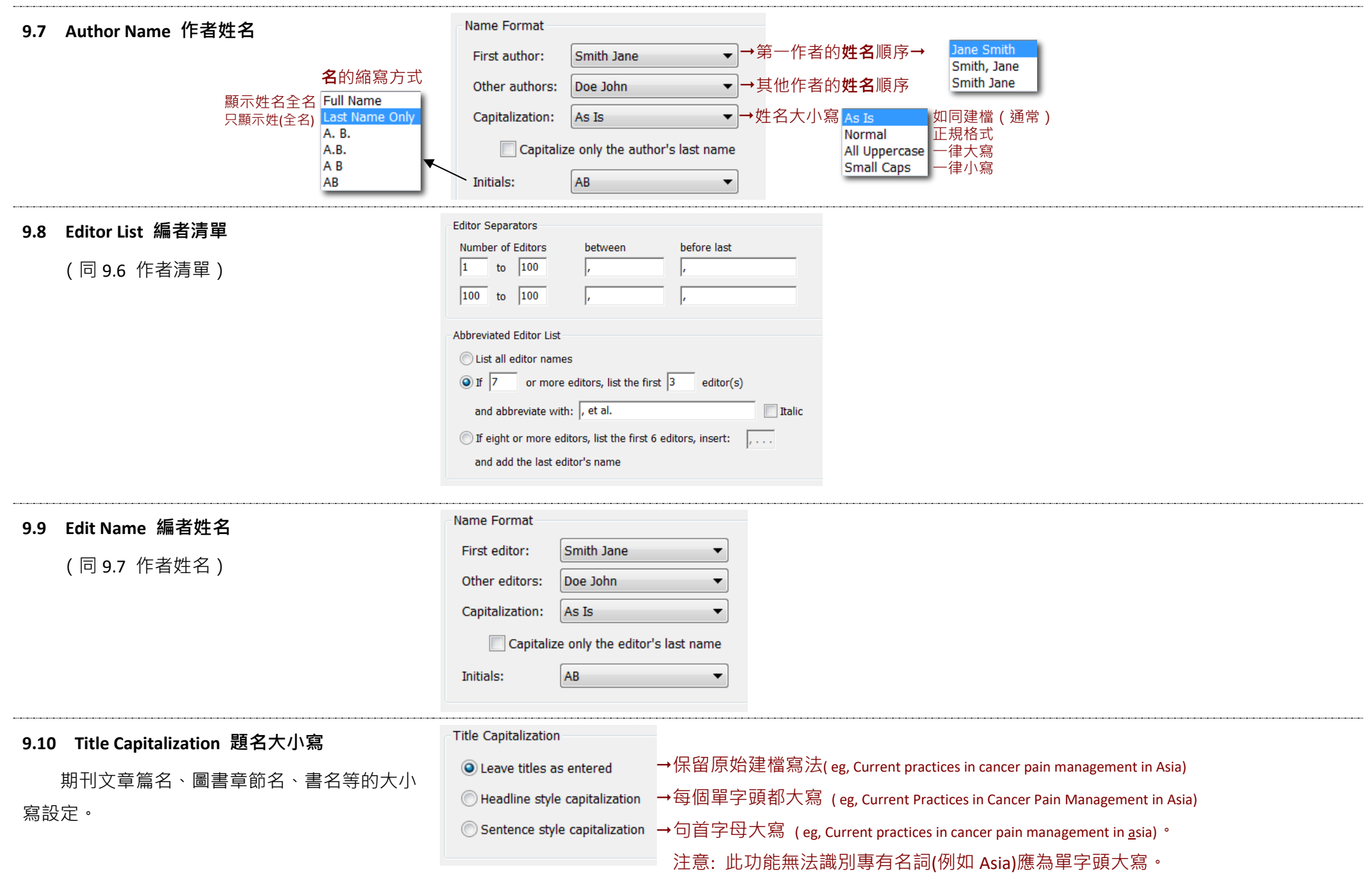

## **FAQ 常見問題**

#### **1. 期刊「投稿規範」和「已出版文章」不一致時,應遵循何者?**

#### **答:**多參考幾篇最新期已出版文章,

若格式穩定一致,則建議「已出版文章」為主要設定方式;

若格式不一致,則建議已投稿規範為主要設定方式。需要時亦可徵詢期刊出版社。

**2. 期刊投稿規範未提供特定資料類型(例 Web Page 網頁或 Online Database 線上資料庫)的引用範例,該如何遵循?**

**答:**多參考幾篇近期已出版文章 (尤其是 Review Article, 其引用的參考書目較豐富), 通常可找到一些現成引用範例, 並記得引用的原則就是要讓編者與讀者, 可以按照參考書目找到原文來參考,必要的基本欄位應該要呈現。

#### 3. 參考書目包含中英文書目,且其標點符號 ( 英文採半型與中文採全型 ) 與用語 ( 例 eds.或編 ) 等有別時, 如何處理 ?

- 各:(1) 若中英文參考書目其中一種語言引用偏少(例如中文),可只製作符合英文參考書目的格式,在 Convert to Plain Text(移除參數)後,再手動修改中文。
	- (2) 若中英文參考書目筆數皆有一定的量,可為中英文各製作製作兩個 Styles,原文稿先套用中文格式,Convert to Plain Text ( 移除參數 ) 產生複本 A ; 原文 稿再套用英文格式, Convert to Plain Text (移除參數)產生複本 B, 將 AB 兩份中英文各自符合正確中英文格式的,再合併為一份完稿遞出。請注意出版 社要求改稿時,請使用原文稿進行修改,再重複以上動作。

#### **4. 原投稿 A 期刊要求的內文引用的前置需有空格,但改投 B 期刊為不需空格,如何處理?**

**答:**透過 EndNote Style 編輯處理空格有無,會導致其他 Word 排版問題,因此並不建議。建議在 Word 依以下步驟處理如下:

#### (1) 在 Word 的 EN 工具列,點選暫時移除套用 EN 格式

[Win] Convert Citations and Bibliography > Convert to Unformatted Citations [Mac] Tools > Convert to Unformatted Citations

Obstacles to answering clinical questions can be grouped into physician-related obstacles and resource-related obstacles. {Ely, 2005 #5}

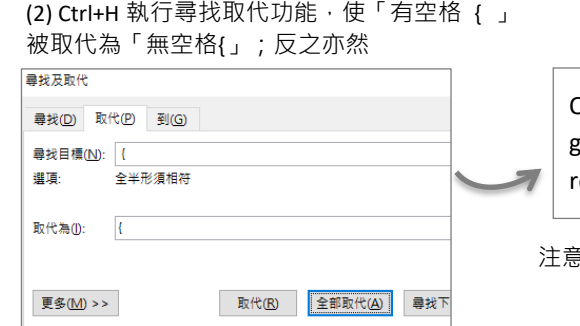

(3) 再點選 Word 的 EN 工具列 Update Citations and Bibliography 恢復套用之 B 刊格式, 即完成。

Obstacles to answering clinical questions can be grouped into physician-related obstacles and esource-related obstacles. **{Ely, 2005 #5}** 

 $\S$ :如果還有「引用」要置放在標點符號「前」或「後」的差異, 請調整尋找取代的內容,並搭配人工微調。

#### Obstacles to answering clinical **A 刊格式 (有空格)**

questions can be grouped into physician-related obstacles and resource-related obstacles. (2)

Obstacles to answering clinical questions can be grouped into physician-related obstacles and resource-related obstacles.<sup>2</sup>

**B 刊格式 (無空格)**

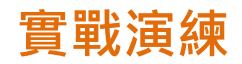

## **Journal of the Formosan Medical Association (臺灣醫誌)**

## ■ 投稿規範 https://www.elsevier.com/journals/journal-of-the-formosan-medical-association/0929-6646/guide-for-authors

**References** Authors are responsible for the accuracy and completeness of their references and for correct in-text citation.

#### *In the main text, tables, figure legends*

- References should be indicated by superscripted numbers according to order of appearance in the text, and placed after punctuation. [The actual authors can be referred to, but the reference number(s) must always be given.]
- References cited in tables or figure legends should be included in sequence at the point where the table or figure is first mentioned in the main text.
- Do not cite abstracts unless they are the only available reference to an important concept.
- Do not cite uncompleted work or work that has not yet been accepted for publication (i.e., "unpublished observation", "personal communication")

#### *In the references list*

- References should be limited to those cited in the text and listed in numerical order. NOT alphabetical order.
- References should include, in order, authors' surnames and initials, article title, abbreviated journal name, year, volume and inclusive page numbers.
- The surnames and initials of all the authors up to 6 should be included, but when authors number 7 or more, list the first 6 authors only followed by "et al".
- Abbreviations for journal names should conform to those used in **MEDLINE**.
- If citing a website, provide the author information, article title, website address and the date you accessed the information.
- Reference to an article that is in press must state the journal name and, if possible, the year and volume.
- Authors are responsible for the accuracy and completeness of their references and for correct text citation.

#### **Examples are given below.** (優先練習標示 ★ 者)

#### **Standard journal articles** ★ ⇒Journal Article (EndNote: Reference Type)

Wu UI, Wang JT, Ho YC, Pan SC, Chen YC, Chang SC. Factors associated with development of complications among adults with influenza: a 3-year prospective analysis. *J Formos Med Assoc* 2012;**111**:364-9.

Chen JC, Huang AJ, Chen SC, Wu JL, Wu WM, Chiang HS, et al. Interleukin-27 and interleukin-12 augment activation of distinct cord blood natural killer cells responses via STAT3 pathways. *J Formos Med Assoc* 2012;**111**:275-83.

#### *Journal supplement* **Journal Article**

Kaplan NM. The endothelium as prognostic factor and therapeutic target: what criteria should we apply? J Cardiovasc Pharmacol 1998;**32**(Suppl 3):S78-80. *Journal article not in English but with English abstract*

Hofele C, Schwager-Schmitt M, Volkmann M. Prognostic value of antibodies against p53 in patients with oral squamous cell carcinoma-five years survival rate. Laryngorhinootologie 2002;**81**:342-5. [In German, English abstract]

#### **Book with edition**  $\Rightarrow$  Book

Bradley EL. *Medical and surgical management*. 2nd ed. Philadelphia: Saunders; 1982, p. 72-95.

#### *Book with editors*  $\star \Rightarrow$  Edited Book

Letheridge S, Cannon CR, editors. *Bilingual education: Teaching English as a second language*. New York: Praeger; 1980.

#### *Book chapter in book with editor and edition* ★  $\Rightarrow$  Book Section

Greaves M, Culligan DJ. Blood and bone marrow. In: Underwood JCE, editor. *General and systematic pathology*. 4th ed. London: Churchill Livingstone; 2004, p. 615-72.

#### *Book series with editors* **Edited Book**

Wilson JG, Fraser FC, editors. *Handbook of teratology, vols. 1-4*. New York: Plenum Press; 1977-1978.

#### *Bulletin*  $\Rightarrow$  Report

World Health Organization. *World health report 2002: reducing risk, promoting healthy life*. Geneva, Switzerland: World Health Organization; 2002.

#### *Electronic publications* **Electronic Article**

Duchin JS. Can preparedness for biological terrorism save us from pertussis? *Arch Pediatr Adolesc Med 2004*;**158**(2). Available from: [http://archpedi.amaassn.org/cgi/content/full/158/2/106.](http://archpedi.amaassn.org/cgi/content/full/158/2/106) Accessed June 12, 2004.

Smeeth L, Iliffe S. Community screening for visual impairment in the elderly. *Cochrane Database Syst Rev* 2002(2):CD001054. doi:10.1002/14651858. CD1001054.

#### *<i>Items presented at a meeting but not yet published* $⇒$  **Conference Proceedings**

Khuri FR, Lee JJ, Lippman SM. Isotretinoin effects on head and neck cancer recurrence and second primary tumors. In: Proceedings from the American Society of Clinical Oncology; May 31 –June 3, 2003; Chicago, IL. Abstract 359.

#### *Electronic Book Section* **Electronic Book Section**

Raviglione MC. Tuberculosis. In: Kasper D, Fauci A, Hauser S, Longo D, Jameson J, Loscalzo J, editors. *Harrison's principles of internal medicine*. 19th ed. New York, NY: McGraw-Hill; 2015. <http://accessmedicine.mhmedical.com/content.aspx?bookidZ1130&SectionidZ79737003> [Accessed May 1, 2018].

#### *Web Page* ★  $\Rightarrow$  Web Page

World Health Organization. High-priority target product pro-files for new tuberculosis diagnostic. Report of a consensus meeting. Available from:

[http://apps.who.int/iris/bitstream/10665/135617/1/WHO\\_HTM\\_TB\\_2014.18\\_eng.pdf?uaZ1&uaZ1.](http://apps.who.int/iris/bitstream/10665/135617/1/WHO_HTM_TB_2014.18_eng.pdf?uaZ1&uaZ1) [Accessed May 1, 2018].

Butler DF. *Pruritus and Systemic Disease*. 2014 [cited May1, 2018]; Available from[:http://emedicine.medscape.com/article/1098029-overview#showall.](http://emedicine.medscape.com/article/1098029-overview#showall)

#### **已出版文章範本**

https://www.sciencedirect.com/journal/journal-of-the-formosan-medical-association/issues

部分引用格式在投稿規範中,並未提供說明或範例,請自行參考近期已出版文章全文中的參考書目,建議下載2-3篇近期

全文PDF,尤其Review Article的參考書目較多。若不同篇 文章的引用格式有所出入,可以自行斟酌決定要採用哪種 版本。

#### **Introduction**

Habitual opioid use has been studied in many countries,  $1-3$ and the findings indicate that dependent opioid users, including heroin users, continue to use opioids despite their substantially impaired health. Moreover, many researchers<sup>4,5</sup> report that even dependent heroin users who have sought treatment may continuously use heroin for decades. Degenhardt et al<sup>4</sup> performed a meta-analysis of

#### **References**

- 1. Chang KC, Lin CY. Effects of publicly-funded and quality of life on attendance rate among methadone maintenance treatment patients in Taiwan: an 18-month follow-up study. Harm Reduct J 2015. Accepted.
- 2. Hser YI. Predicting long-term stable recovery from heroin addiction: findings from a 33-year follow-up study. J Addict Dis 2007:26:51-60.
- 3. Degenhardt L, Charlson F, Mathers B, Hall WD, Flaxman AD, Johns N, et al. The global epidemiology and burden of opioid dependence: results from the global burden of disease 2010 study. Addiction 2014;109:1320-33.
- 4. Degenhardt L, Bucello C, Mathers B, Briegleb C, Ali H, Hickman M, et al. Mortality among regular or dependent users of heroin and other opioids: a systematic review and metaanalysis of cohort studies. Addiction 2010; 106:32-51.